## **Debian : Utiliser Sudo**

- installer sudo <code shell> # apt install sudo </code>
- ajouter l'utilisateur au groupe sudo <code shell> # adduser btssio sudo </code> l'utilisateur doit se déconnecter puis se reconnecter

From: [/](#page--1-0) - **Les cours du BTS SIO**

Permanent link: **</doku.php/reseau/debian/sudo>**

Last update: **2017/05/07 11:50**

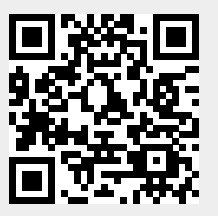